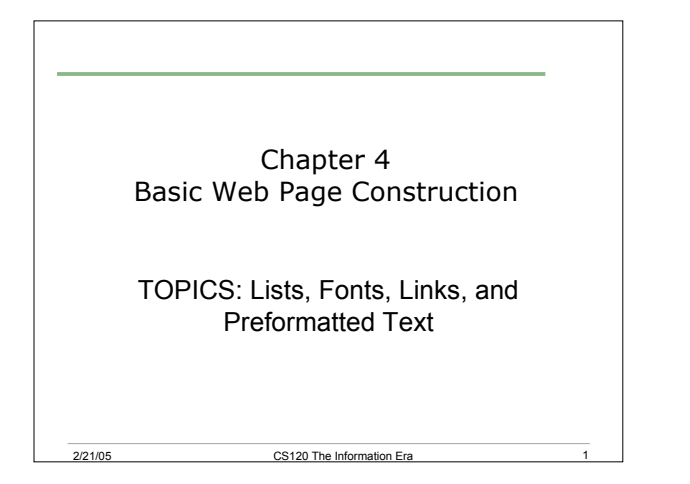

### Review

- What are the basic components of a web page?
- What HTML tags did we learn about last time?

### HTML Tags

- HTML tags always appear in angle brackets  $\leftrightarrow$
- Tags are usually paired, the opening tag is just the tag name in angle brackets, the closing tag is the slash / followed by the tag name in angle brackets
- Examples:
	- o <title> </title>
	- o <body> </body>

2/21/05 CS120 The Information Era

## HTML Attributes

- Attributes are additional information that can be included inside of a starting tag
	- o Attributes do not appear in the end tags
- Attributes are in the form

2/21/05 CS120 The Information Era 2

- $\circ$  Attribute name = atribute value
- Examples:
	- $\circ$  <br/>body text="#000000">

2/21/05 CS120 The Information Era 4

o <h1 align="center">

#### **Titles**

- The title tag appears within the head part of your html document
- The title does not appear inside the browser window, instead it appears at the top of the browser
- It is also the name used whenever someone bookmarks the page
- Search engines use the title to identify a page
- Title should be short but descriptive!

2/21/05 CS120 The Information Era

### Paragraphs

- HTML ignores any whitespace or blank lines that you might have in your file
- You should break your document up using the paragraph tag <p></p>
- You may omit </p>, but it is generally a good idea to include it
- An attribute that you can use with  $<$  p> is align, which can have the values center, left, or right
- How would we center the sentence "hello world" in a webpage?

### Lists

- Lists are very common in web pages
	- o Why do you think this is the case?
- There are three types of lists:

2/21/05 CS120 The Information Era

- 1. Unordered lists
- 2. Ordered lists
- 3. Definition lists

### 1. Unordered Lists

- Unordered lists are bulleted lists
- Complete list is enclosed in <ul></ul> tags
- Each item in the list is surrounded by <li></li> tags
- Example:
	- <ul>
	- <li> first item </li>
	- <li> second item </li>

2/21/05 CS120 The Information Era 8

 $<$ /ul $>$ 

# 2. Ordered Lists • Ordered lists are numbered lists

- Complete list is enclosed in <ol></ol> tags
- Each item in the list is surrounded by <li></li> tags
- Example:
	- $<sub>0</sub>$ </sub>
	- <li> first item </li>
	- <li> second item </li>

2/21/05 CS120 The Information Era

 $<$ /ol>

# 3. Definition Lists • Consist of a series of term/definition pairs

- The list is surrounded by the tags <dl></dl>
- Each term is surrounded by <dt></dt>
- Each definition is surrounded by <dd></dd>
- Example: <dl> <dt>HTML</dt> <dd>HyperText Markup Language </dd> <dt>HTTP</dt> <dd>HyperText Transfer Protocol</dd>  $<$ /dl>

2/21/05 CS120 The Information Era

## Nested Lists

- It is possible to create nested lists
	- o I.e. lists within lists
	- How would we create the following list?
	- 1. Magazines
		- Time
		- Nature
		- Science
	- 2. Newspapers
		- New York Times
		- The Oregonian

2/21/05 CS120 The Information Era

## Fonts

- Fonts visible in a browser are limited when compared to a word processor
- You cannot guarantee what fonts are available on different machines

- Solution:
	- o Give the browser the option of displaying a list of fonts

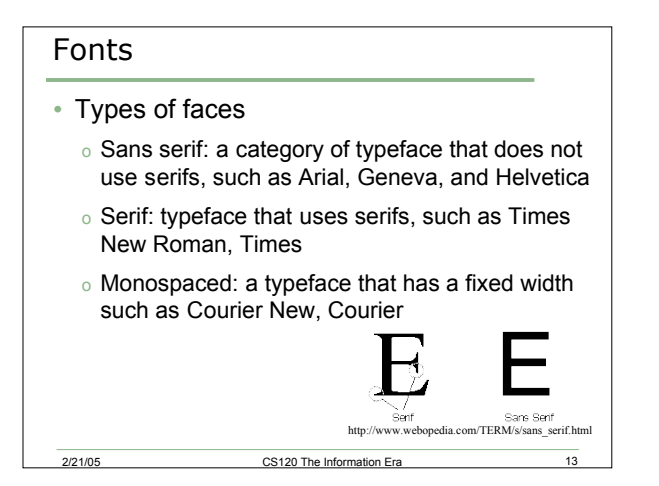

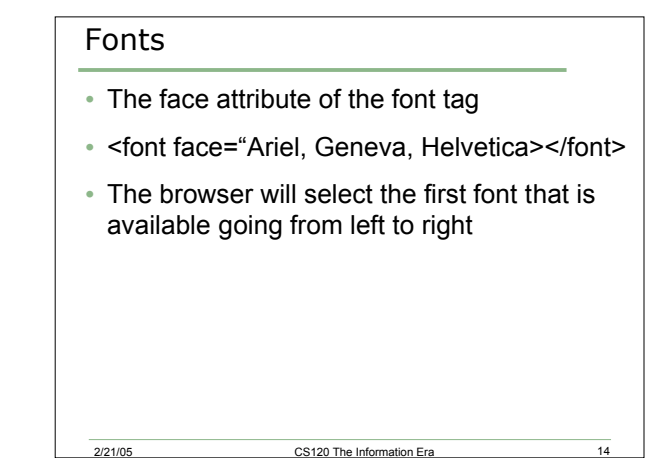

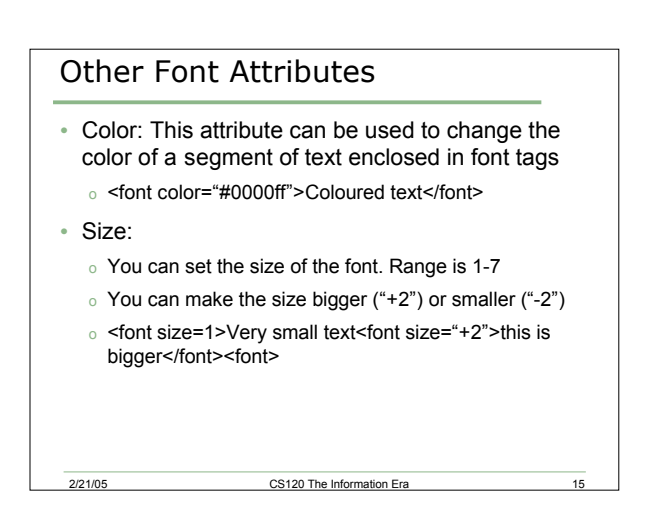

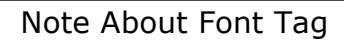

- The font tag has been deprecated in the latest HTML specification (HTML4.01) in favour of style sheets
- We will be covering style sheets in a couple of weeks
- Until then we will use the font tag

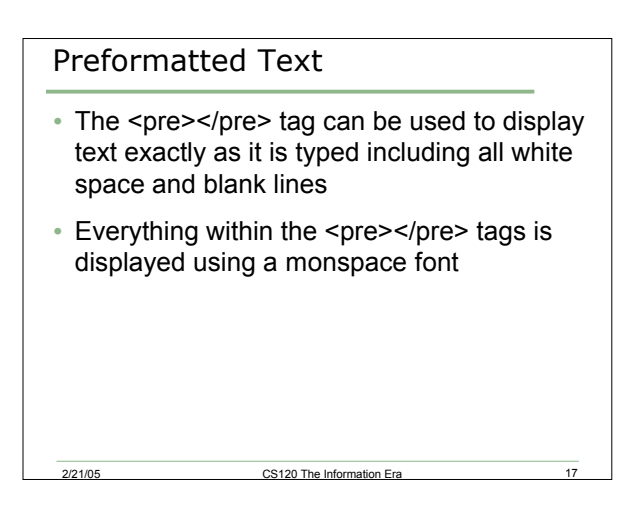

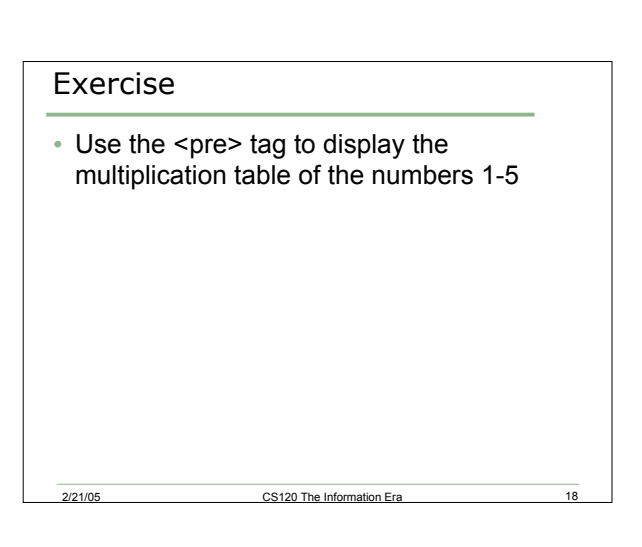

## Troubleshooting your page

- Check all tags that have a starting and ending tag. Make sure both are present.
- Look for typos such as <html). What you will notice is that html) might be displayed as text.
- It is very common to type quickly and accidentally type a control key (which isn't visible) into your HTML code. This may or may not cause viewing problems.
- Quotation marks inside of a tag require a beginning quote and an ending quote inside the tag.

### Links

• The final html tag we will cover today is the tag that creates hyperlinks

2/21/05 CS120 The Information Era 20

- Example:
	- o <a href="http://www.amazon.com">Amazon</a>

Final Exercise

- Create a page that contains a list of your favourite websites (your bookmarks)
- You should include
	- o A heading (My Bookmarks)

2/21/05 CS120 The Information Era 21

- o A smaller heading (Your name) on a separate line
- o A list of your bookmarks. These should be links to the websites, and should be divided up into categories using nested lists